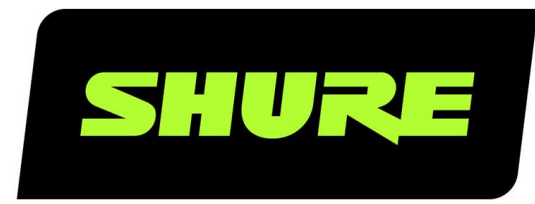

# MV<sub>5</sub>

# Цифровой конденсаторный микрофон

The Shure digital condenser microphone, MV5, user guide. Version: 3.1 (2020-K)

# Table of Contents

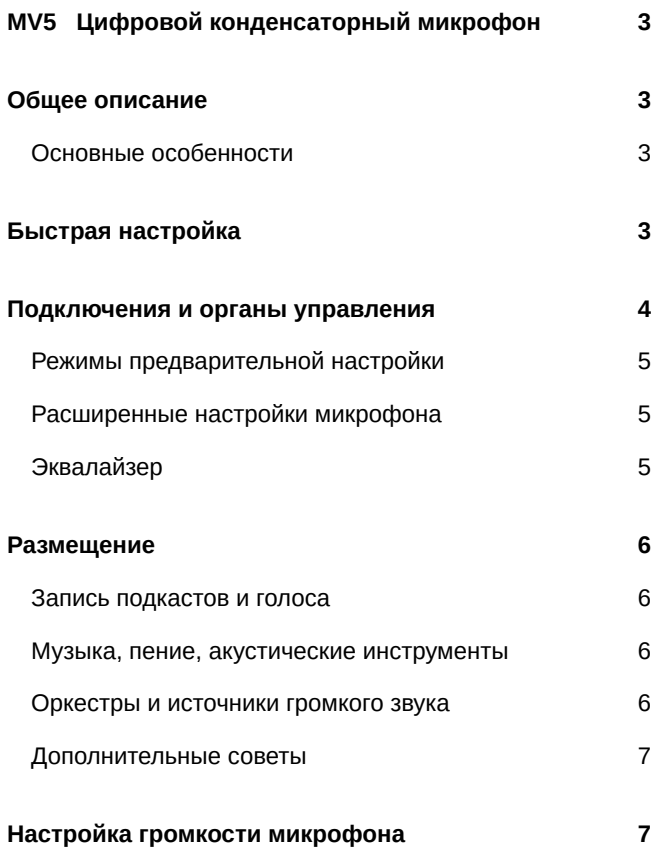

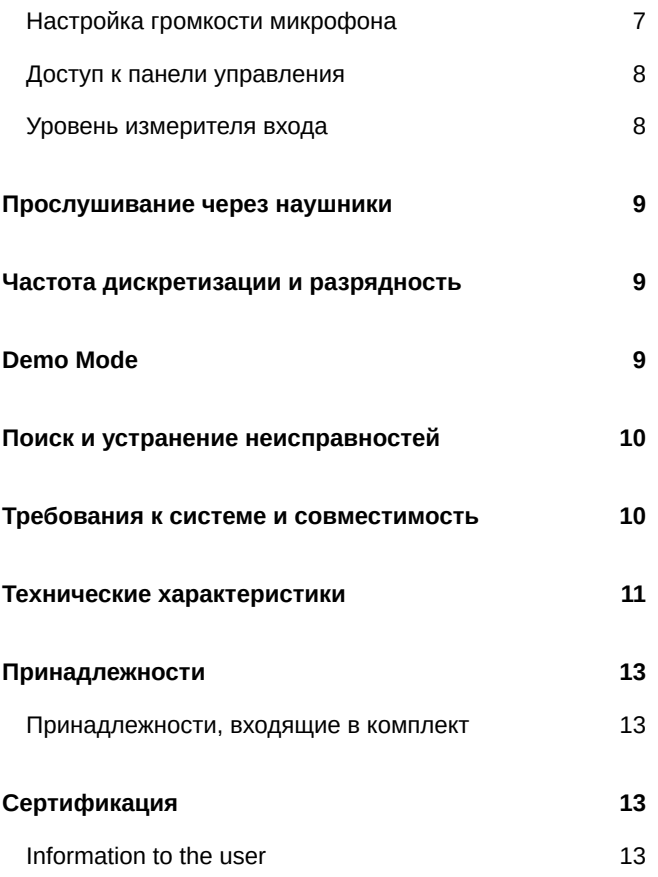

# <span id="page-2-0"></span>MV5 Цифровой конденсаторный микрофон

# <span id="page-2-1"></span>Общее описание

Микрофон Shure MV5 подключается непосредственно к компьютеру или мобильному устройству с помощью соединения USB или Lightning<sup>®</sup>. Микрофон MV5 идеально подходит для записи или подкастинга в домашних условиях. Микрофон оснащен предустановленными режимами записи голоса и инструментов для быстрой и простой настройки.

# <span id="page-2-2"></span>**Основные особенности**

- **Удобная компактная конструкция.** Этот изящный и надежный микрофон устанавливается на настольную стойку MV5 или на любую стойку с адаптером с резьбой 1/4 дюйма.
- **Режим автоматического конфигурирования.** Микрофон MV5 автоматически становится активным аудиоустройством при подключении к USB- или Lightning-совместимому устройству.
- **Предустановленные режимы.** Режимы предварительной настройки (DSP) предназначены для настройки уровня усиления, частотной коррекции и сжатия для различных приложений. Эти режим позволяют снизить время настройки.

# <span id="page-2-3"></span>Быстрая настройка

1. **Подключите кабель к компьютеру или мобильному устройству. Используйте соответствующий кабель (USB или Lightning).**

Загорится зеленый светодиодный индикатор, указывающий на успешное подключение.

*Примечание. При использовании таких приложений, как Voice Memo, светодиодный индикатор загорится только после начала записи.*

2. **Убедитесь в том, что микрофон MV5 выбран в качестве аудиоустройства.**

Большинство компьютеров и мобильных устройств автоматически распознают микрофон MV5 и устанавливают его в качестве основного аудиоустройства. Если в компьютере по умолчанию используется другое аудиоустройство, откройте панель управления звуковыми устройствами и выберите микрофон MV5. Чтобы быстро убедиться в том, что устройство распознано, подключите наушники к аудиовыходу микрофона MV5 и воспроизведите звуковую дорожку. Если звук слышен в наушниках, микрофон работает надлежащим образом.

*Примечание. Если микрофон MV5 установлен в качестве аудиоустройства, сигналы для мониторинга и воспроизведения из программного обеспечения записи будет выводиться через выход для наушников микрофона MV5.*

3. **Используйте кнопку MODE для выбора предустановленного режима, соответствующего применению.**

Если звук слишком тихий или искажен, установите усиление вручную. Обычно регулировка усиления для предустановленных режимов не требуется. Дополнительные сведения см. в разделе «Настройка усиления микрофона» этого руководства.

4. **В приложении записи выберите микрофон MV5 в качестве источника входного сигнала.**

Для получения информации о назначении источников входного сигнала см. руководство пользователя имеющегося программного обеспечения.

5. **Запись.**

Микрофон готов к использованию.

# <span id="page-3-0"></span>Подключения и органы управления

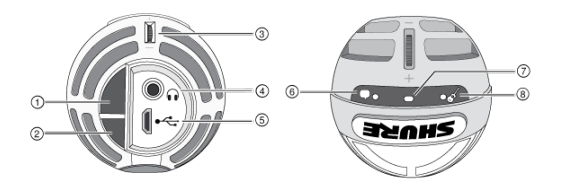

#### ① **Кнопка выбора режима**

Нажмите, чтобы переключаться между предустановленными режимами

#### ② **Кнопка глушения**

Нажмите, чтобы заглушить вход микрофона

#### ③ **Регулятор громкости наушников**

Регулировка громкости наушников

#### ④ **Выход для наушников**

Подключите наушники со штекером 3,5 мм

#### ⑤ **Разъем Micro USB**

Используйте соответствующий кабель (USB или Lightning) для подключения микрофона MV5 к компьютеру или мобильному устройству

#### ⑥ **Режим голоса**

На выбор этого режима укажет загоревшийся светодиодный индикатор

#### ⑦ **Индикатор состояния**

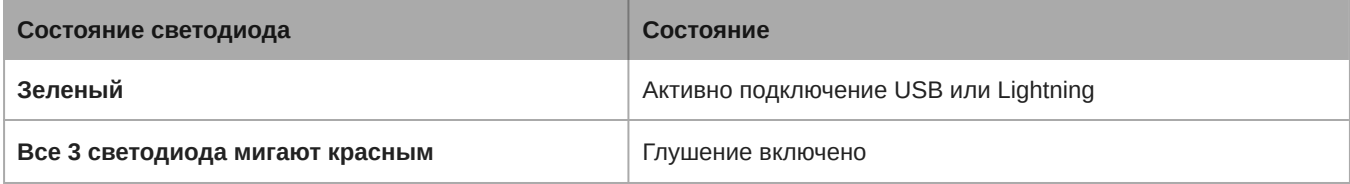

#### ⑧ **Режим инструмента**

На выбор этого режима укажет загоревшийся светодиодный индикатор

**Примечание.** Когда оба светодиода выключены, действует режим Flat (Без обработки)

# <span id="page-4-0"></span>**Режимы предварительной настройки**

Три режима предварительной настройки усиления, частотной коррекции и динамического диапазона позволяют выбрать наилучшие характеристики звука для удовлетворения требований к записи.

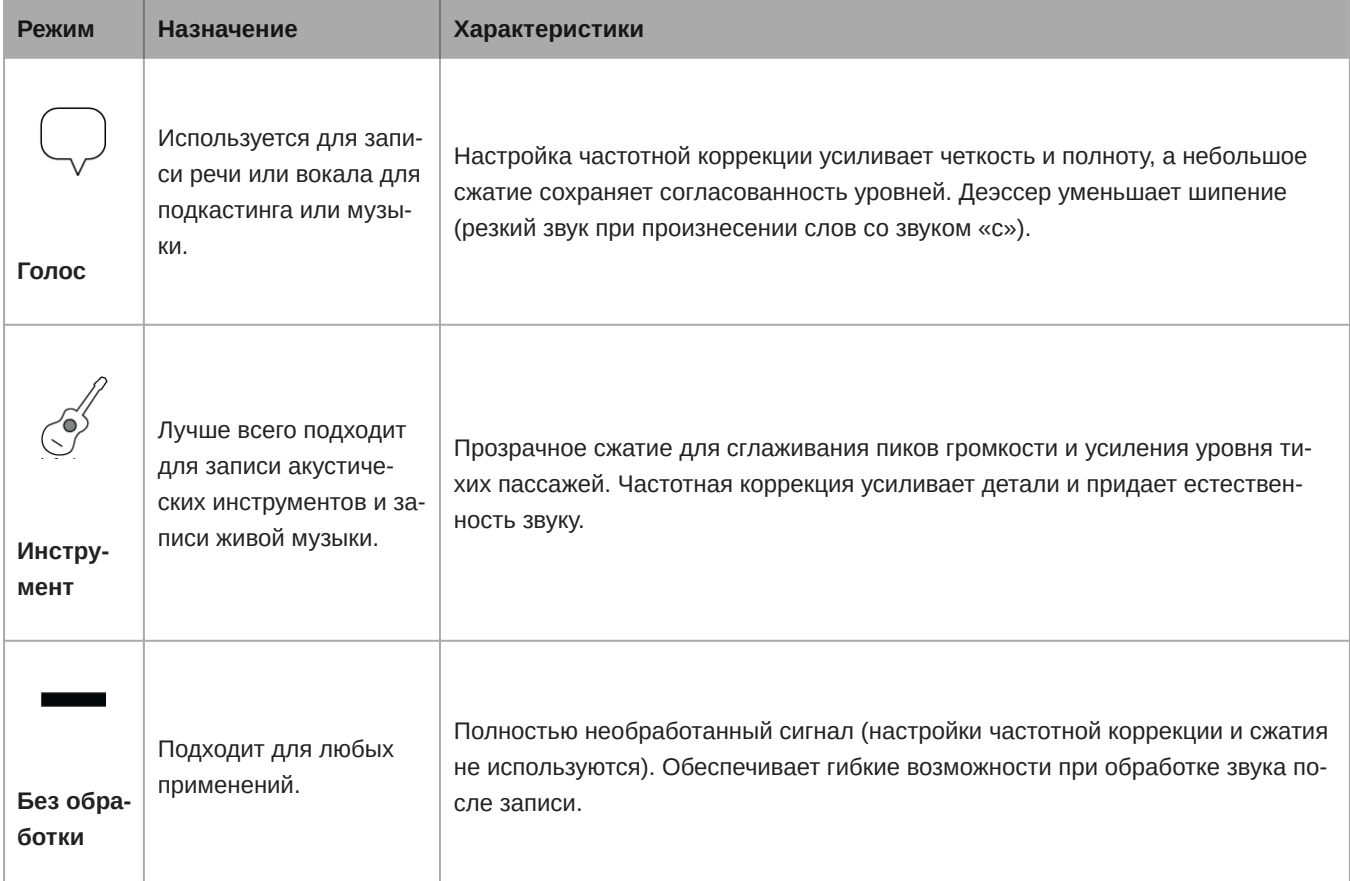

# <span id="page-4-1"></span>**Расширенные настройки микрофона**

После выбора режима предварительной настройки выполните точную настройку звука с помощью настроек лимитера, компрессора и эквалайзера. Эти настройки будут сохранены в микрофоне при использовании других приложений для работы с аудио-/видеоматериалами.

## Лимитер

Включайте и выключайте лимитер для предотвращения искажений из-за пиковых значений уровня громкости на записи.

# Компрессор

Выберите отсутствие сжатия или выберите малую или высокую степень сжатия для контроля уровня громкости, если используется динамический источник звука. Тихие сигналы будут усилены, а громкие будут приглушены.

# <span id="page-4-2"></span>**Эквалайзер**

Измените режимы предварительной настройки, чтобы услышать изменения DSP. Используйте эквалайзер для усиления или ослабления диапазонов частот для улучшения четкости звука.

EQ

**Примечание.** Частотная коррекция в режимах предварительной настройки на экран не выводится. Однако значок EQ в строке состояния расширенных настроек указывает на выбранную пользователем частотную коррекция.

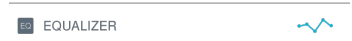

*Изменения частотной коррекции отображаются на изображении эквалайзера.*

<span id="page-5-0"></span>Настройка EQ сохраняется при изменении режима предварительной настройки.

# Размещение

В этом разделе предлагается размещение микрофона для типичных применений. Существует множество вариантов записи каждого источника. Поэкспериментируйте с размещением микрофона и настройками для поиска наилучшего варианта.

## <span id="page-5-1"></span>**Запись подкастов и голоса**

Настройте микрофон на режим Voice (Голос). Говорите в переднюю часть микрофона с расстояния 5–30 см. Меньшее расстояние увеличивает низкочастотную характеристику аналогично голосу при радиовещании. Если нужно, дополнительно подстройте усиление.

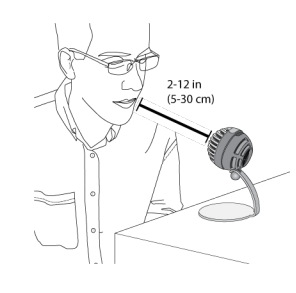

## <span id="page-5-2"></span>**Музыка**, **пение**, **акустические инструменты**

Для приема акустических источников, таких как пение, акустическая гитара, мягкая перкуссия или другие музыкальные инструменты, располагайте микрофон близко к источнику. Для получения наилучших результатов начните с инструментального режима.

Направляйте микрофон на источник звука. Для одного источника, например струнного инструмента или вокалиста, устанавливайте микрофон на расстоянии 15–30 см. Для небольшой группы или исполнителя, который одновременно поет и играет на музыкальном инструменте, используйте расстояние 0,6–3 м. Установка микрофона на большем расстоянии приводит к записи фонового звука. Если нужно, дополнительно подстройте усиление.

# <span id="page-5-3"></span>**Оркестры и источники громкого звука**

При записи оркестра с ударными, с усиливаемыми инструментами и другими громкими источниками для получения наилучших результатов начните с инструментального режима. Направьте микрофон на группу с расстояния 1,8 – 4,6 м. Расположение микрофона зависит от размера помещения, количества людей, громкости инструмента. По возможности пройдитесь по помещению и найдите точку с наилучшим звучанием. Если нужно, дополнительно подстройте усиление.

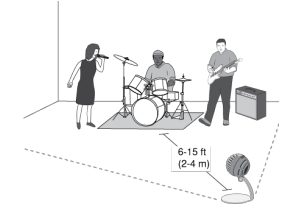

При наличии одного усилителя электрогитары направьте микрофон на центр динамика с расстояния 0–45 см.

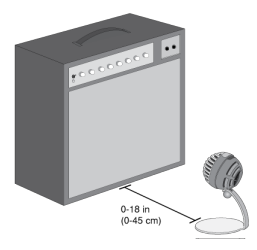

# <span id="page-6-0"></span>**Дополнительные советы**

Shure предлагает дополнительные учебные публикации о способах записи определенных инструментов в разных условиях. Дополнительную информацию см. на сайте www.shure.com.

# <span id="page-6-1"></span>Настройка громкости микрофона

Уровень (усиление) микрофона обычно не требует регулировки при использовании подходящего предустановленного режима. Однако при наличии искажений или слишком тихого звука можно отрегулировать уровень микрофона на панели управления звуковыми устройствами компьютера или устройства записи.

#### **Учитывайте следующие аспекты.**

- Установите уровень микрофона перед тем, как отрегулировать громкость наушников.
- Громкость наушников не влияет на уровень сигнала, передаваемого на компьютер.
- Установите комфортный уровень громкости наушников с помощью дискового регулятора на микрофоне. Не изменяйте усиление микрофона для регулировки громкости наушников.

# <span id="page-6-2"></span>**Настройка громкости микрофона**

На громкость мониторинга через наушники влияют настройки уровня устройства и компьютера. Увеличьте громкость на компьютере, и вы легко отрегулируете наушники маховичком MV5.

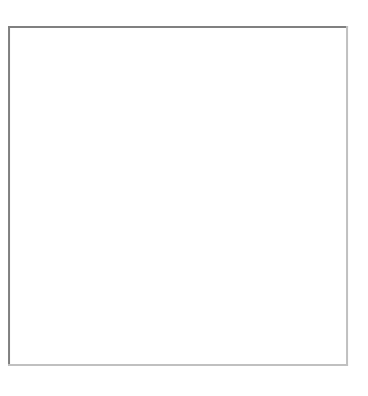

# <span id="page-7-0"></span>**Доступ к панели управления**

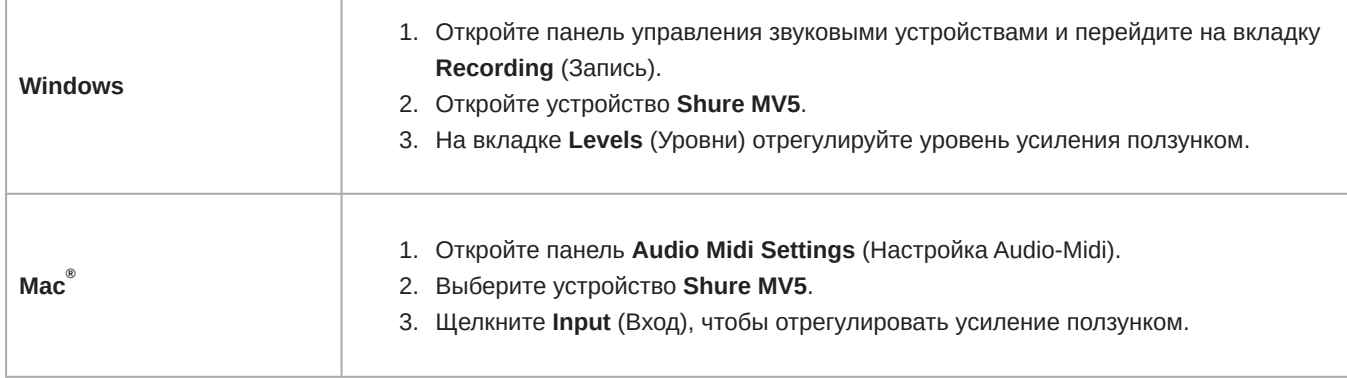

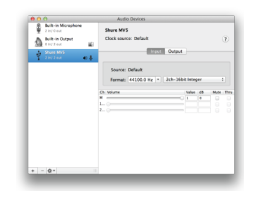

**Панель Mac настройки звука**

# <span id="page-7-1"></span>**Уровень измерителя входа**

Если в рабочей станции цифровой звукозаписи или в программном обеспечении записи имеются измерители входа, отрегулируйте уровень микрофона для получения пиков в диапазоне от –12 до –6 дБ. В противном случае прослушайте звук и убедитесь, что он достаточно громкий и не искажен.

**Уровни пиков**

*Диапазон пиковых уровней для типового измерителя определен предельными значениями –12 и –6 дБ.*

# <span id="page-8-0"></span>Прослушивание через наушники

Разъем наушников обеспечивает одинаковое смешение при прямом сигнале микрофона и при воспроизведении звука с компьютера. Это дает вам удобную возможность регулировать громкость наушников одним и тем же средством управления, маховичком MV5. Чтобы отрегулировать интенсивность воспроизводимого звука относительно прямого сигнала микрофона, воспользуйтесь настройками компьютера или микшера DAW.

**Совет.** При первом подключении микрофона к компьютеру обязательно поднимите уровень громкости на панели управления звуком компьютера для получения сильного звукового сигнала. Затем настройте уровень наушников для комфортного мониторинга.

# <span id="page-8-1"></span>Частота дискретизации и разрядность

Частота дискретизации и битовая глубина настраиваются через раскрывающееся меню в аудиосистеме или на панели управления звуком компьютера. Эти переменные можно изменить требуемым образом. Выберите пониженную частоту дискретизации для записи подкастов, если важно уменьшить размер файлов для упрощения их загрузки. Выберите повышенную частоту дискретизации для музыки и динамичных записей.

**Совет.** Записывайте с более высокой частотой дискретизации и спуститесь на M4A. Это даст файл приемлемого размера с высочайшим качеством звука.

**Совет пользователям ПК.** Убедитесь, что настройки частоты дискретизации и битовой глубины микрофона на панели управления звуком компьютера соответствуют настройкам этих параметров, выбранным в вашей программе.

<span id="page-8-2"></span>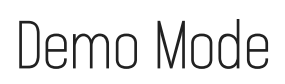

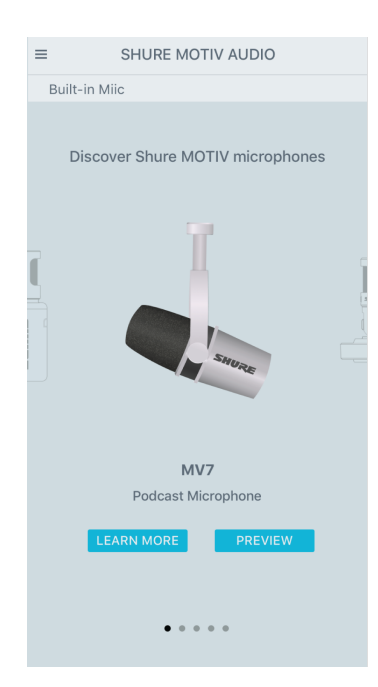

Demo mode allows you to test out all devices in the MOTIV series.

- 1. Swipe through the list to see the available devices.
- 2. Tap Learn More for more information about each device. Or tap Next to explore the microphone settings.

**Note:** Settings in demo mode are for demonstration and are not saved within the app. Demo mode is only available when there is no microphone plugged in to the device.

# <span id="page-9-0"></span>Поиск и устранение неисправностей

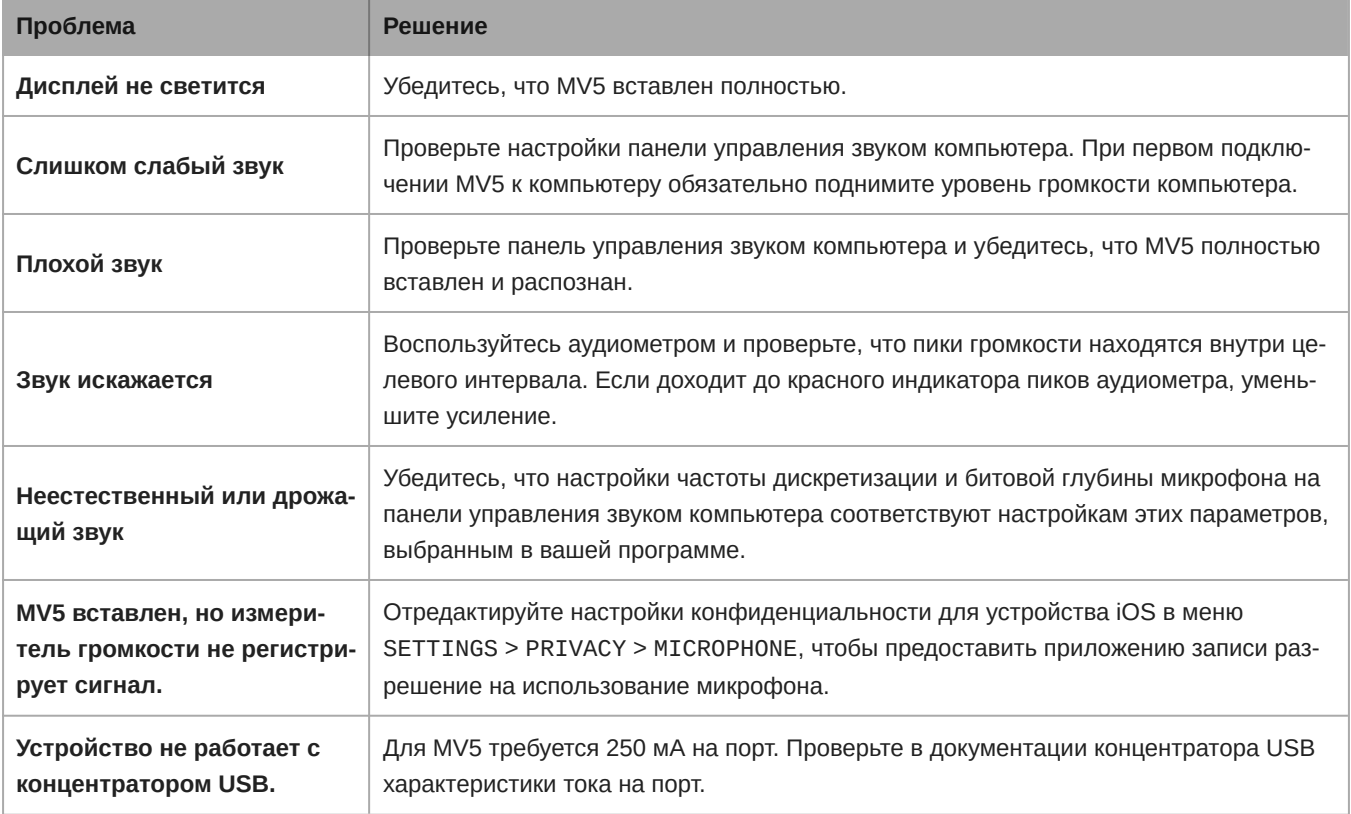

# <span id="page-9-1"></span>Требования к системе и совместимость

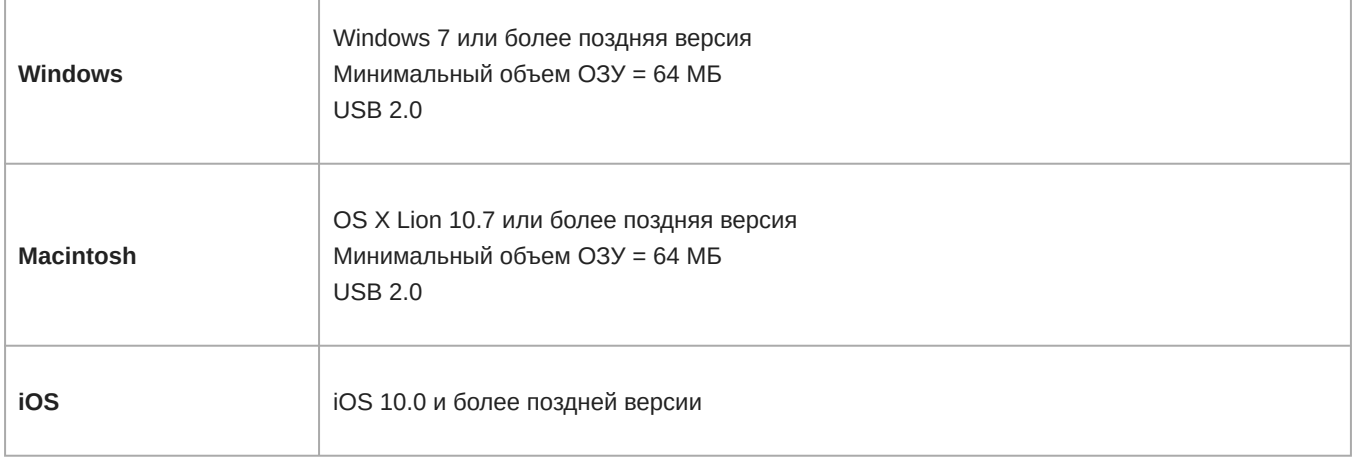

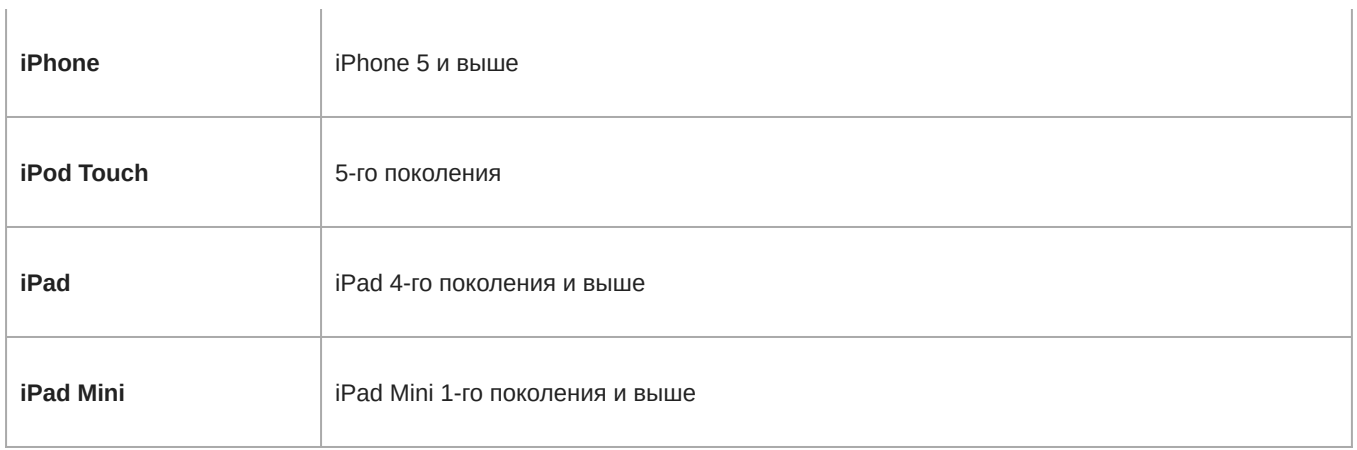

# <span id="page-10-0"></span>Технические характеристики

### **Сертификат** MFi

Да

### **Режимы** DSP (**предварительные настройки**)

Голос/инструмент/без обработки

**Тип картриджа**

Электретный конденсатор (16 мм)

### **Диаграмма направленности**

Однонаправленная (кардиоидная)

### **Разрядность**

16-битовый/24-битный

### **Частота дискретизации**

44,1/48 кГц

### **Амплитудно**-**частотная характеристика**

20 Гц до 20,000 Гц

### **Диапазон настройки усиления**

0 до +36 дБ

### **Чувствительность** -40 dBFS/Pa при 1 кГц <sup>[1][2}</sup>

**Максимальный уровень звукового давления** (**УЗД**) 130 дБ УЗД <sup>[2]</sup>

### **Выход для наушников**

3,5 мм

### **Питание**

Питание через кабель USB или Lightning

### **Ослабление выключателя звука**

Да

### **Стойка**

Прилагается

### **Адаптер для стойки**

1/4 дюйма, резьба 20 витков на дюйм (стандартное крепление на штатив)

#### **Корпус**

ПВХ/полимерный

#### **Масса нетто**

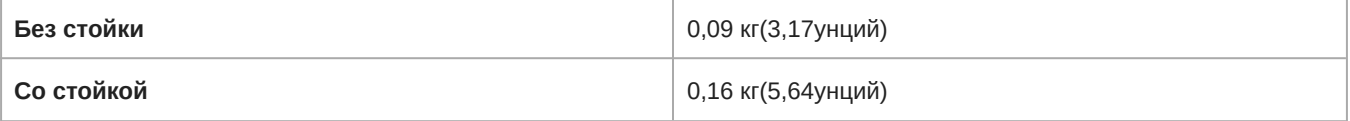

#### **Размеры**

66 x 67 x 65 мм В x Ш x Г

#### **Размеры со стойкой**

89 x 142 x 97 мм В x Ш x Г

### **Кабель**

1 m USB cable/Кабель Lightning длиной 1 м (Только для моделей LTG)

 $^{[1]}$ 1 Pa=94

 dB SPL [2]

At Minimum Gain, Flat Mode

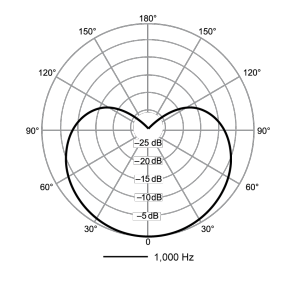

**Диаграмма направленности**

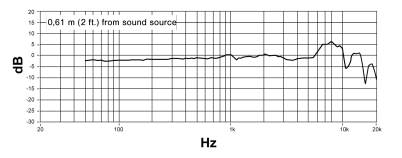

**Амплитудночастотная характеристика**

# <span id="page-12-0"></span>Принадлежности

# <span id="page-12-1"></span>**Принадлежности**, **входящие в комплект**

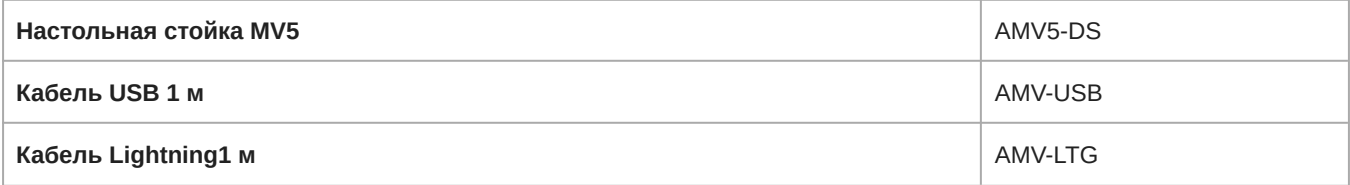

# <span id="page-12-2"></span>Сертификация

# <span id="page-12-3"></span>Information to the user

This device complies with part 15 of the FCC Rules. Operation is subject to the following two conditions:

- 1. This device may not cause harmful interference.
- 2. This device must accept any interference received, including interference that may cause undesired operation.

**Note:** This equipment has been tested and found to comply with the limits for a Class B digital device, pursuant to part 15 of the FCC Rules. These limits are designed to provide reasonable protection against harmful interference in a residential installation. This equipment generates uses and can radiate radio frequency energy and, if not installed and used in accordance with the instructions, may cause harmful interference to radio communications. However, there is no guarantee that interference will not occur in a particular installation. If this equipment does cause harmful interference to radio or television reception, which can be determined by turning the equipment off and on, the user is encouraged to try to correct the interference by one or more of the following measures:

- Reorient or relocate the receiving antenna.
- Increase the separation between the equipment and the receiver.
- Connect the equipment to an outlet on a circuit different from that to which the receiver is connected.
- Consult the dealer or an experienced radio/TV technician for help.

#### **Знак соответствия стандарту Industry Canada ICES003:** CAN ICES-3 (B)/NMB-3(B)

**Примечание.** Тестирование проводилось с использованием входящих в комплект и рекомендуемых типов кабелей. Использование неэкранированных кабелей может ухудшить характеристики ЭМС.

Это изделие удовлетворяет существенным требованиям всех соответствующих директив ЕС и имеет разрешение на маркировку CE.

Декларацию соответствия CE можно получить по следующему адресу: www.shure.com/europe/compliance

Уполномоченный европейский представитель: Shure Europe GmbH Headquarters Europe, Middle East & Africa Department: EMEA Approval Jakob-Dieffenbacher-Str. 12 75031 Eppingen, Germany Телефон: +49-7262-92 49 0 Факс: +49-7262-92 49 11 4 Email: info@shure.de

 $\overbrace{\text{if} \text{ iPhone} \mid \text{ iPad} \mid \text{ iPod}}^{\text{Mast for}}$ 

Использование значка Made for Apple означает, что эта принадлежность была разработана для подключения специально к изделию Apple, указанному на значке, а также прошла сертификацию разработчика в соответствии со стандартами рабочих характеристик Apple. Apple не несет ответственности за работу этого устройства или его соответствие стандартам безопасности и регулятивным стандартам.

Apple, iPad, iPhone, iPod и Lightning являются товарными знаками Apple Inc., зарегистрированными в США и других странах. tvOS является товарным знаком Apple Inc. Товарный знак «iPhone» используется в Японии по лицензии от Aiphone K.K.

Mac и Lightning являются зарегистрированными товарными знаками Apple Inc.